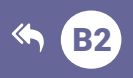

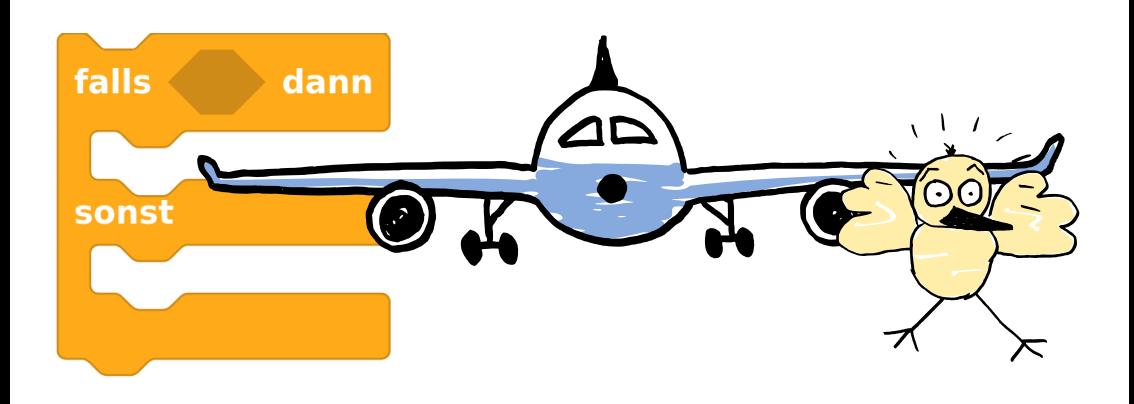

# E2 Vogelwarnsystem

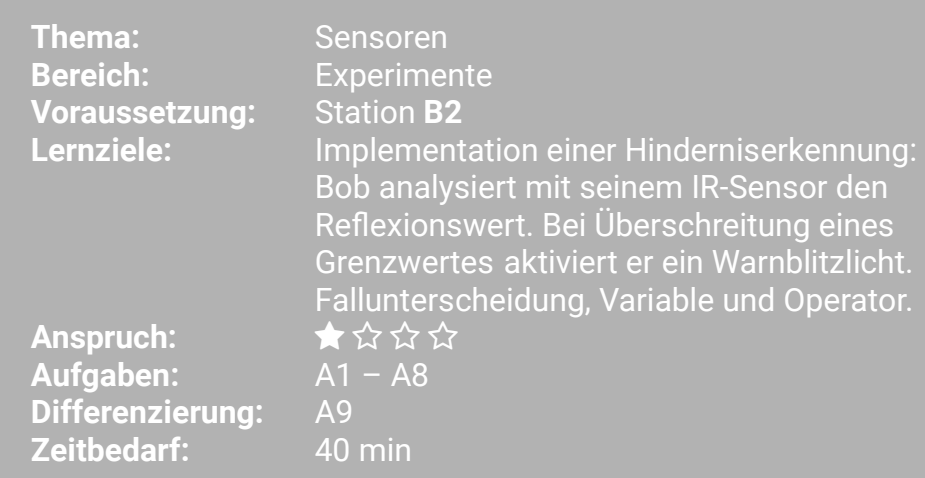

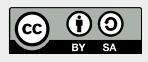

https://blocks.progbob.org

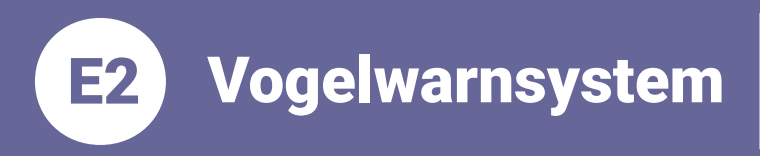

**Thema: Sensoren Bereich: Experimente** Anspruch: ★☆☆☆ Zeitbedarf: 40 min

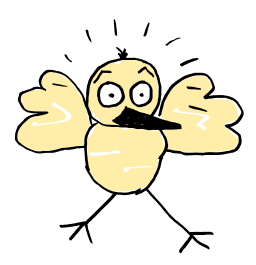

#### Achtung ein Vogell

In dieser Lernstation programmieren wir BOB3 als Vogel-Warnsystem für Flugzeuge. Mit seinem IR-Sensor kann Bob berührungslos Objekte detektieren, also bemerken. Sobald ein Vogel (oder sogar ein ganzer Vogelschwarm) in die Nähe der Turbinen kommt, soll er die Augen in gelb einschalten und ein weißes Warnblitzlicht machen!

#### Aufgabe 1: DER INFRAROTLICHT SENSOR

Um einen Vogel detektieren zu können, arbeiten wir mit Bob's **IR-Sensor**, Der Sensor besteht aus zwei Teilen: Finer hellblauen IR-Sende-LED und einem schwarzen IR-Empfänger.

Überlege mit einem Mitschüler/einer Mitschülerin, wo diese beiden Bauteile am Roboter zu finden sind.

# Aufgabe 2:

### DAS REFLEXIONS-VERFAHREN

Die Detektion funktioniert nach dem Reflexionsverfahren: Die IR-Sende-LED sendet IR-Licht aus, dieses trifft dann auf ein Hindernis, wird von dem Hindernis zurückreflektiert und dann von dem IR-Empfänger empfangen.

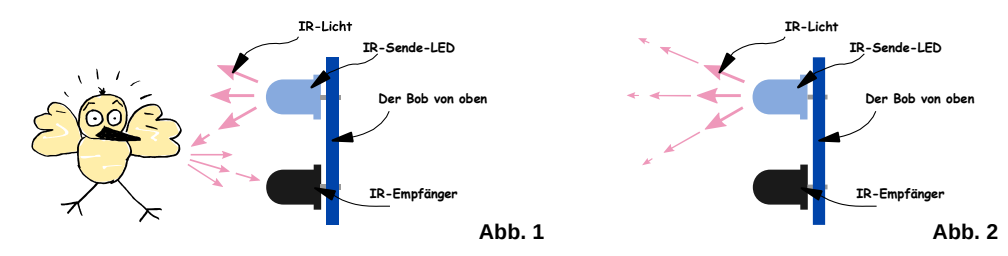

Beschreibe, wie das Reflexionsverfahren funktioniert. Verwende dazu die Abbildungen 1 und 2.

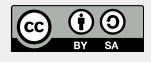

Vogelwarnsystem E2

**Thema: Sensoren Bereich: Experimente** Anspruch: ★☆☆☆ Zeitbedarf: 40 min

Da unser Flugzeug fliegt, also immer in Bewegung ist, kann manchmal ein Vogel im Weg sein, manchmal aber auch nicht! Wir müssen also den IR-Sensor immer wieder neu abfragen und den jeweils aktuellen Wert auswerten, etwa so:

- → Frage an den Sensor: 'Ist jetzt ein Vogel da?'
- → Frage an den Sensor: 'Ist jetzt ein Vogel da?'
- → Frage an den Sensor: .Ist ietzt ein Vogel da?'

Die Antwort von unserem Sensor (ein Zahlenwert) speichern wir in einer Variablen ab, die wir vogeldetektor' nennen:

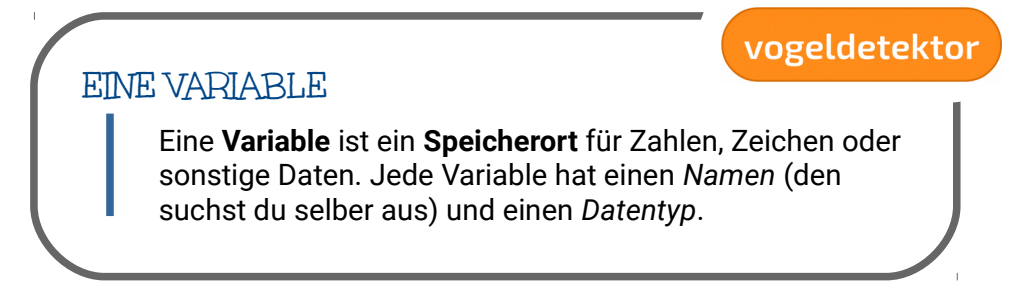

# Aufgabe 3:

DIE VARIABLE VOGELDETEKTOR

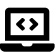

Klicke auf die Rubrik, Variablen' und erzeuge per Klick auf das Plus eine neue globale Variable. Dann ändere den Namen in vogeldetektor'.

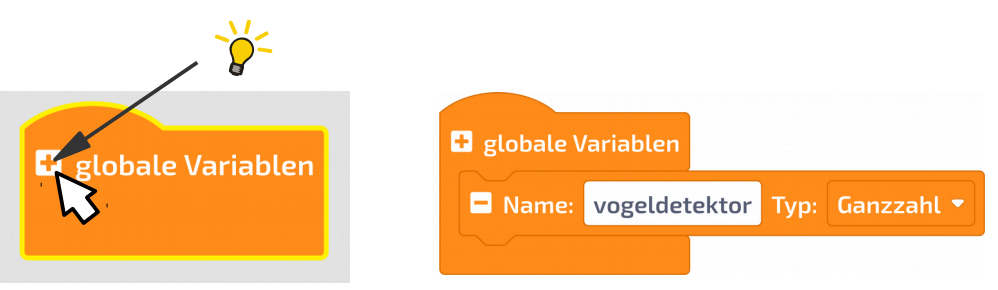

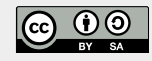

Vogelwarnsystem

# Aufgabe 4:

 $|\leftrightarrow|$ 

E2

#### **DER SENSORWERT**

Jetzt speichern wir unseren Sensorwert ab. Verwende dazu aus der Rubrik , Variablen' einen , setze ... auf'-Block, die neue Variable .vogeldetektor' und einen .hole IR-Sensor-Wert'-Block. Dein Programm sollte ietzt so aussehen:

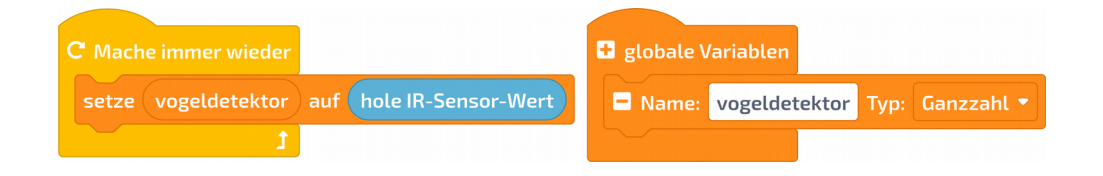

Manchmal ist ein Vogel da und manchmal ist kein Vogel da:

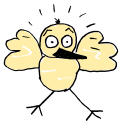

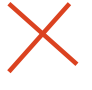

Für diese Fallunterscheidung braucht unser Programm eine spezielle Kontrollstruktur: einen , falls-dann-sonst'-Block als Verzweigung:

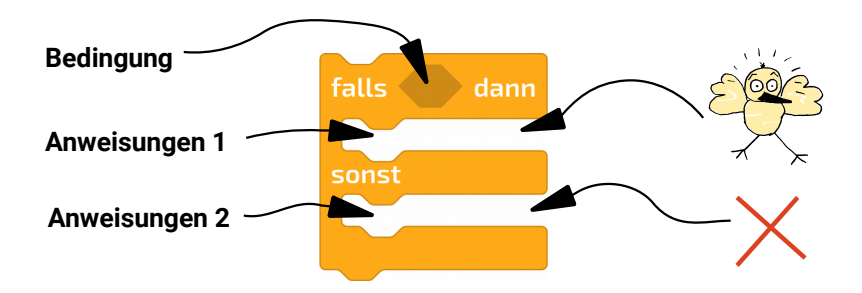

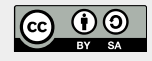

Vogelwarnsystem E2

**Thema: Sensoren Bereich: Experimente** Anspruch:  $\star$   $\Diamond$   $\Diamond$   $\Diamond$ Zeitbedarf: 40 min

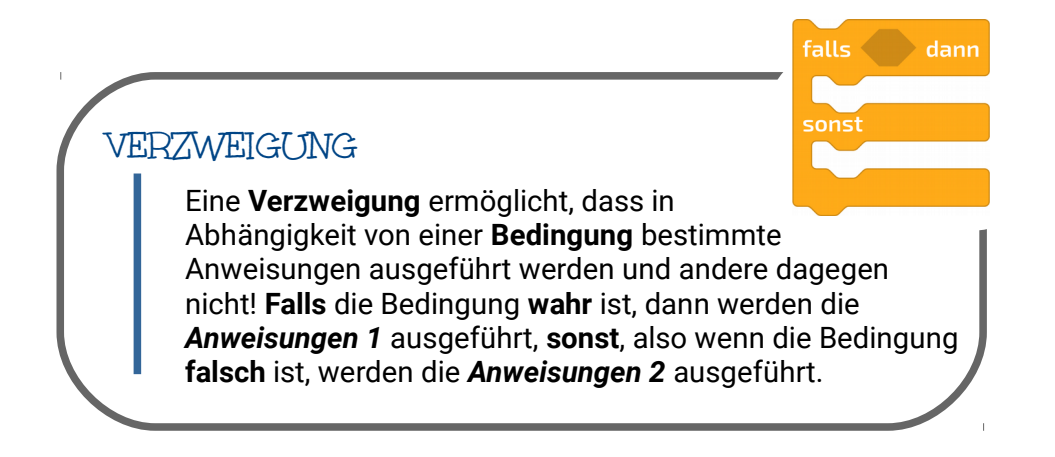

# Aufgabe 5:

#### DIE BEDINGLING

Bob soll warnen, bevor sich ein Vogel auf den Weg in die Turbine macht! Sobald der IR-Sensor einen Vogel detektiert, reagieren wir. Baue die  $\leftrightarrow$ folgende Bedingung in dein Programm ein:

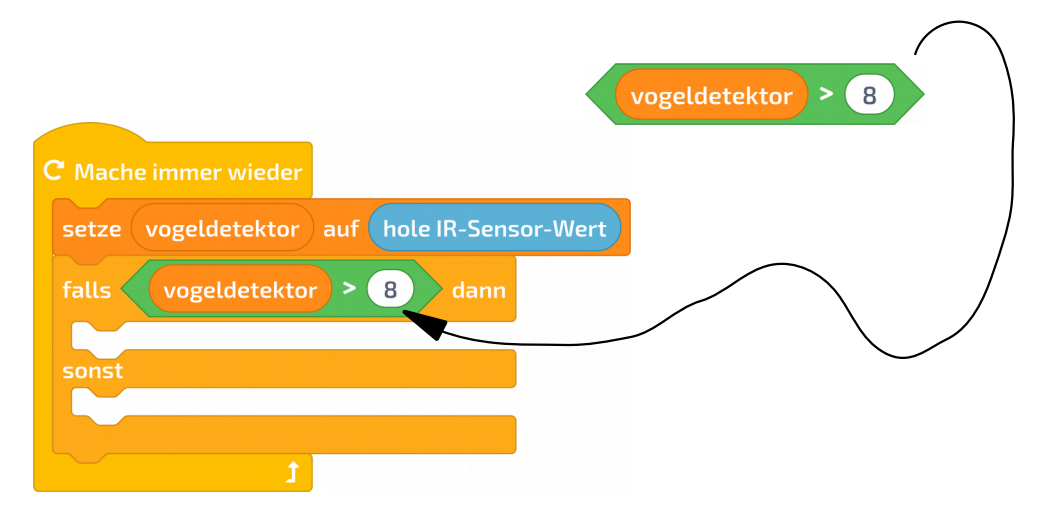

Vogelwarnsystem

**Thema: Sensoren Bereich: Experimente** Anspruch:  $\star$   $\Diamond$   $\Diamond$   $\Diamond$ Zeitbedarf: 40 min

# Aufgabe 6:

E2 )

#### **DAS PROGRAMM**

 $\overline{\mathbf{C}}$ 

Ergänze dein Programm so, dass Bob im Falle einer Detektion die Augen-LEDs in gelb einschaltet und mit den Bauch-LEDs ein weißes Warnblitzlicht macht:

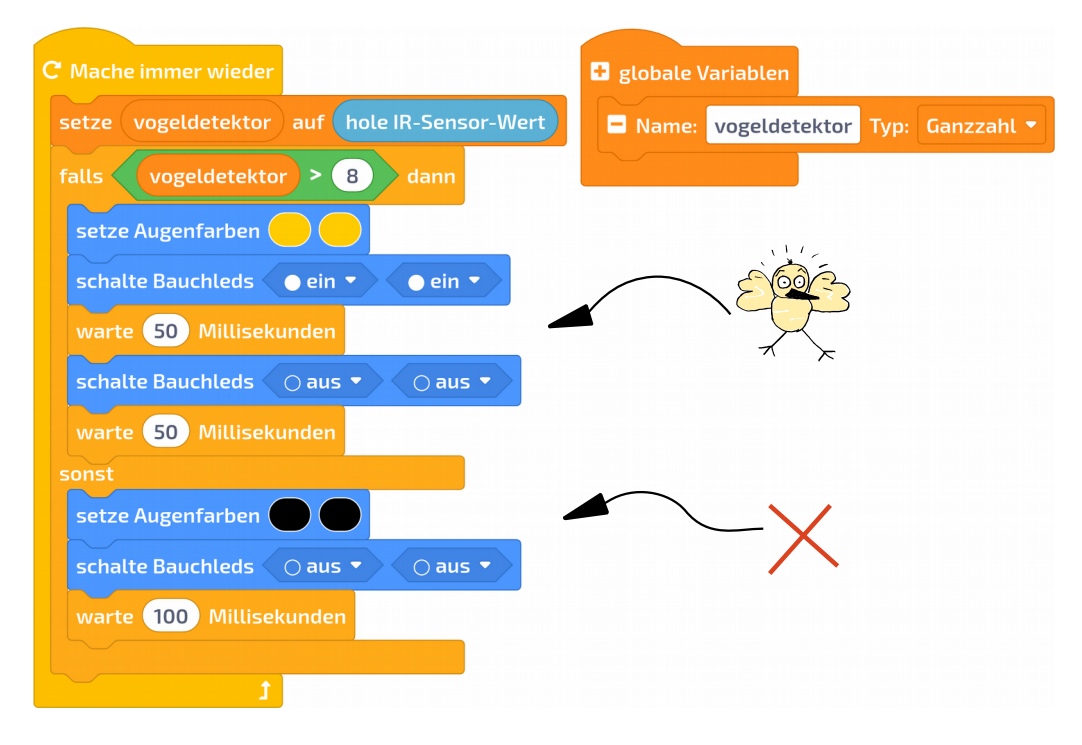

# Aufgabe 7:

**DER TEST** 

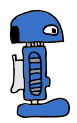

Teste dein Programm mit BOB3. Was passiert?

Tip: Der IR-Sensor verhält sich je nach Umgebungslicht unterschiedlich. Du kannst den Wert 8 aus der Bedingung auch mal variieren!

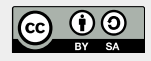

Vogelwarnsystem

**Thema: Sensoren Bereich: Experimente** Anspruch: ★☆☆☆ Zeitbedarf: 40 min

# Aufgabe 8: **JETZT WIRD'S ERNST**

E<sub>2</sub>

Bastel dir einen Düsenjet aus Papier und befestige den Bob so, dass der IR-Sensor frei bleibt. Dann brauchen wir noch einen Vogel!!

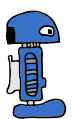

Teste dein Programm mit BOB3. Was macht der Bob, wenn ein Vogel quert? Geht unser Warnblitzlicht an?

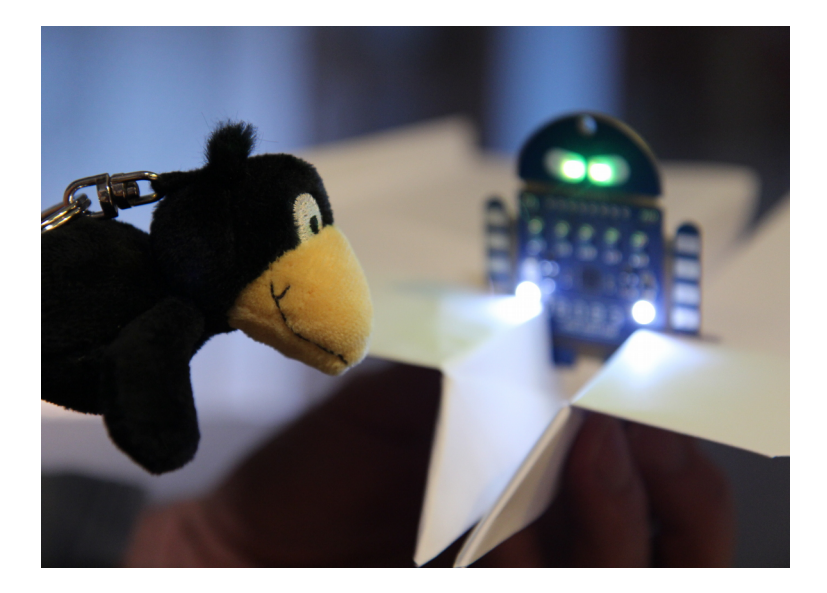

# Aufgabe 9:

# **B** EXPERT MODE

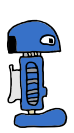

Ändere dein Programm so, dass beide Augen-LEDs ganz schnell in hellem gelb aufblitzen, sobald der Sensor einen Vogel detektiert!

Teste dein Programm mit BOB3!

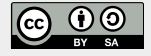